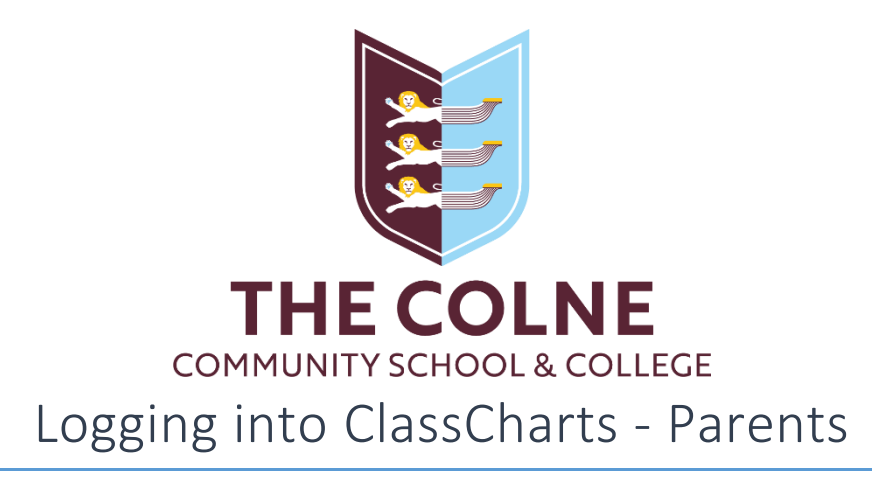

ClassCharts allows parents and students to access information about timetables, rewards and behaviour. We are not using the homework or attendance features.

## Logging into ClassCharts through a web browser

- 1. Navigate to<https://www.classcharts.com/>
- 2. Select "Parent" and "I don't have an account yet".
- 3. Enter the email address you have registered with the school, along with the access code provided via email at the start of the school year.
- 4. Enter your name, a strong password and click on "Login".
- 5. If you have more than one child at the school, you have the option to "ADD PUPIL", where you will be prompted for their access code and date of birth.

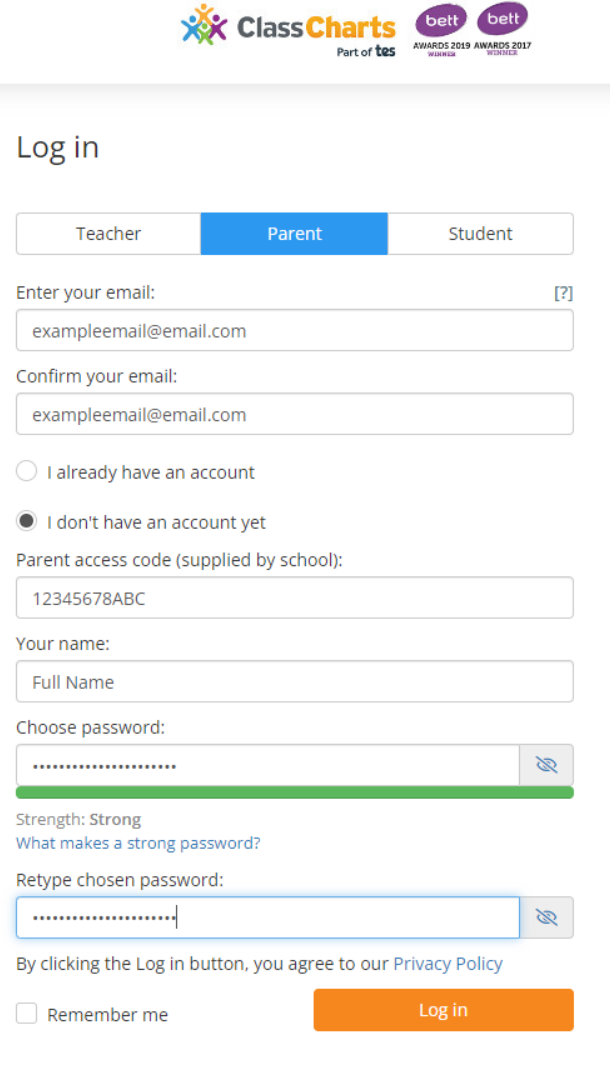

## Logging in through the ClassCharts Parents app

- 1. Navigate to the Play Store (Android) or the App Store (iOS).
- 2. Search for "ClassCharts Parents" by Edukey Education Ltd and install to your device.
- 3. Within the app, select "Sign Up" at the top.
- 4. Enter the email address you have registered with the school, along with the access code provided via email at the start of the school year.

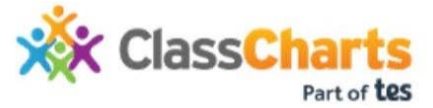

**SIGN UP** LOG IN

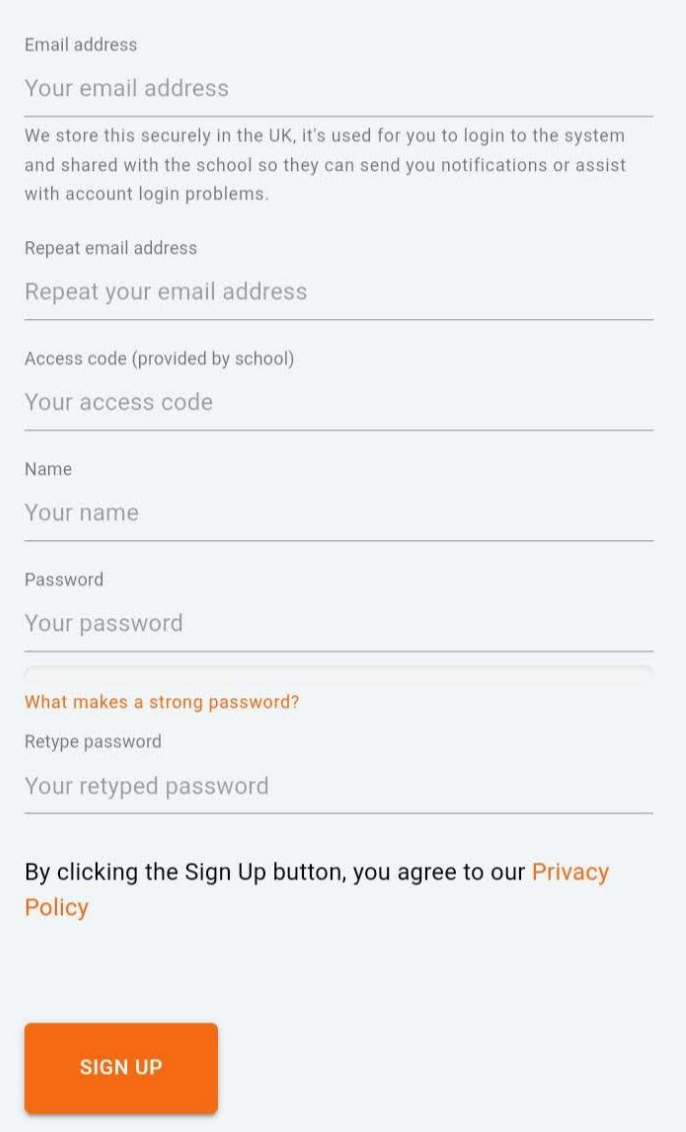

- 5. Enter your name, a strong password and click on "Login".
- 6. If you have more than one child at the school, you have the option to "ADD PUPIL", where you will be prompted for their access code and date of birth.

If you have not received your ClassCharts codes, please email the school from the email address you have registered with us, along with the name of your child.